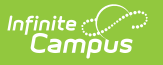

# **CTE Credit Bearing Report (Maine)**

Last Modified on 10/21/2024 8:20 am CDT

Tool Search: CTE Credit Bearing Upload

The CTE Credit Bearing Report details the number of CTE credits earned for student(s).

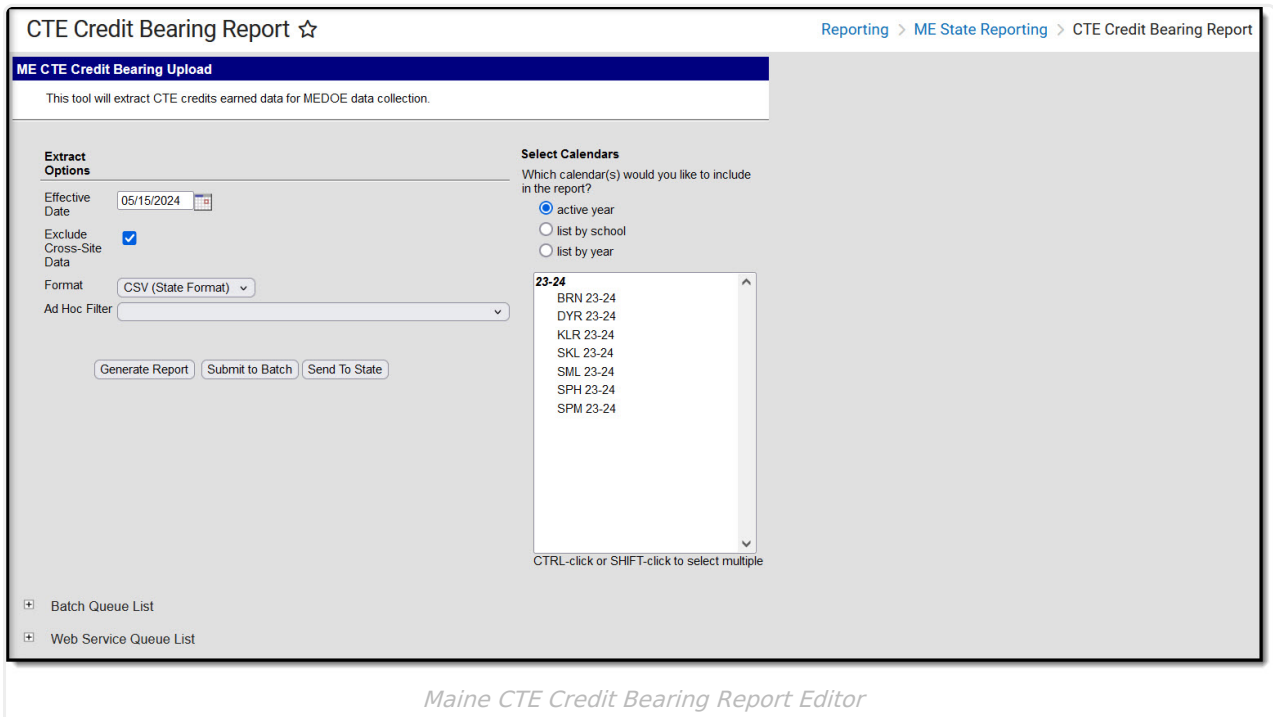

## **Reporting Population and Business Rules**

- Click here to expand...
	- Report one record per section, where CIP Code on course matches the student's CTE Academic Program participation and reportable credit is earned.
		- Records returned are based on the calendar/school selected on the extract editor.
	- Reportable School
		- $\circ$  If only one School is selected in the Campus tool bar: the School selected MUST = the student's Program Admin > Programs > Career Tech Programs > Career Tech Program Detail > School for records to report.
		- If a reportable student is enrolled in multiple calendars in the same school one record per CTE course where credit is earned reports across all calendars in that school.
			- Must not include Calendar enrollments where Student/Calendar/Grade Level is flagged No Show or state excluded
	- Reportable Student
		- o Student must be enrolled in at least one calendar in the School selected on at least one date in the selected School Year.
		- Do NOT count student if all calendar enrollments in the School have student/calendar/grade level - is flagged No Show or state excluded.
	- CTE Program Participant & Completed Course matching CIP Code values

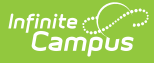

- o Student MUST have at least one active CTE Program Participation on at least one date in the selected School Year to report.
- o Student MUST have reportable credits earned (in the selected school year) in at least one Course where Course > CIP Code = Academic Programs > CTE Program > CIP Code to report.
- Reportable Grading Task with Credits Earned
	- $\circ$  Grading Task set up on Student's Course where Course  $>$  CIP Code = Academic Programs > CTE Program > CIP Code
	- Grading Task MUST be flagged as both State Reported AND Final checked where the Grade earned by the student is mapped to PASSING with Credits <> 0
		- System Admin <sup>&</sup>gt; Grading & Standards <sup>&</sup>gt; Grading Tasks <sup>&</sup>gt; Grading Task Detail <sup>&</sup>gt; State Reported, Final
		- Section > Grading By Task > Score
		- System Admin <sup>&</sup>gt; Grading & Standards <sup>&</sup>gt; Score Groups and Rubrics <sup>&</sup>gt; Rubric List Items Detail <sup>&</sup>gt; Passing Score
		- Course <sup>&</sup>gt; Grading Tasks <sup>&</sup>gt; Grading Tasks Editor <sup>&</sup>gt; Grading Task Detail <sup>&</sup>gt; Credit <>  $\Omega$

### **Generate the Report**

- 1. Enter the **Effective Date**. Only qualified course sections active as of this date will report data.
- 2. To exclude cross-site data from the report, mark the **Exclude Cross-Site Data** option. To include this data, be sure the checkbox is left unmarked.
- 3. Select the report **Format**.
- 4. To filter the report for a specific set of data, select an **Ad Hoc Filte**r. Filters are created in the Filter Designer tool.
- 5. Select which **Calendar(s)** will report data.
- 6. Select how the data is generated/sent:
	- **Generate Report** Select this option to generate the report immediately.
	- **Submit to Batch** Select this option to schedule when the report will be generated. The report will appear in the Batch Queue List.
	- **Submit to State** Select this option to send the report to the Maine State Edition of Infinite Campus. You can view upload progress to the state within the Web Service Queue list.

CourseSection is only available in the HTML format of the extract.

### **Report Data Elements**

See the table below for details about each report element.

This report return credits earned per class - i.e. since a class/course identifier is NOT returned in the state format (CSV) of this report, records MAY appear to be duplicated

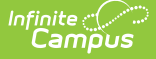

#### For example:

- ▶ Click here to expand...
	- **Class A:** CIP Code = 01.0205, Institution = 1832, and Credit Type = AdvancedPlacement where Course Credit Earned  $= 1$
	- **Class B:** CIP Code = 01.0205, Institution = 1832, and Credit Type = AdvancedPlacement where Course Credit Earned  $= 1$
	- **Class C:** CIP Code = 01.0205, Institution = 1832 , and Credit Type = CTEAndAcademic where Course Credit Earned = 2
	- **Class D:** CIP Code = 01.0205, Institution = 1832 , and Credit Type = CTEAndAcademic where Course Credit Earned = 0.5
	- **Class E:** CIP Code = 01.0205, Institution = 1948, and Credit Type = AdvancedPlacement where Course Credit Earned = 3
	- **Class F:** CIP Code = 01.0205, Institution = 1948, and Credit Type = AdvancedPlacement where Course Credit Earned  $= 1.5$

6 records will return for this student's CIP Code

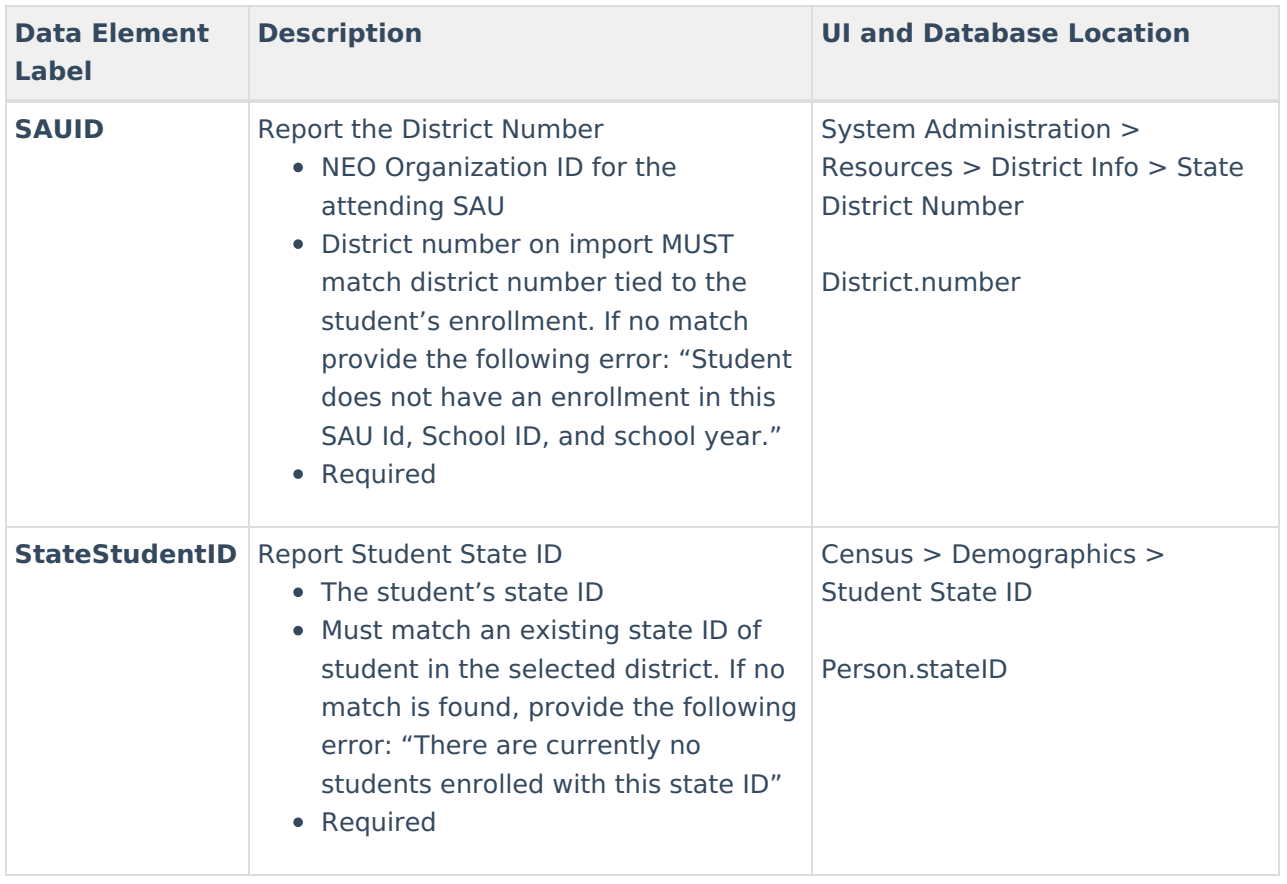

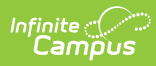

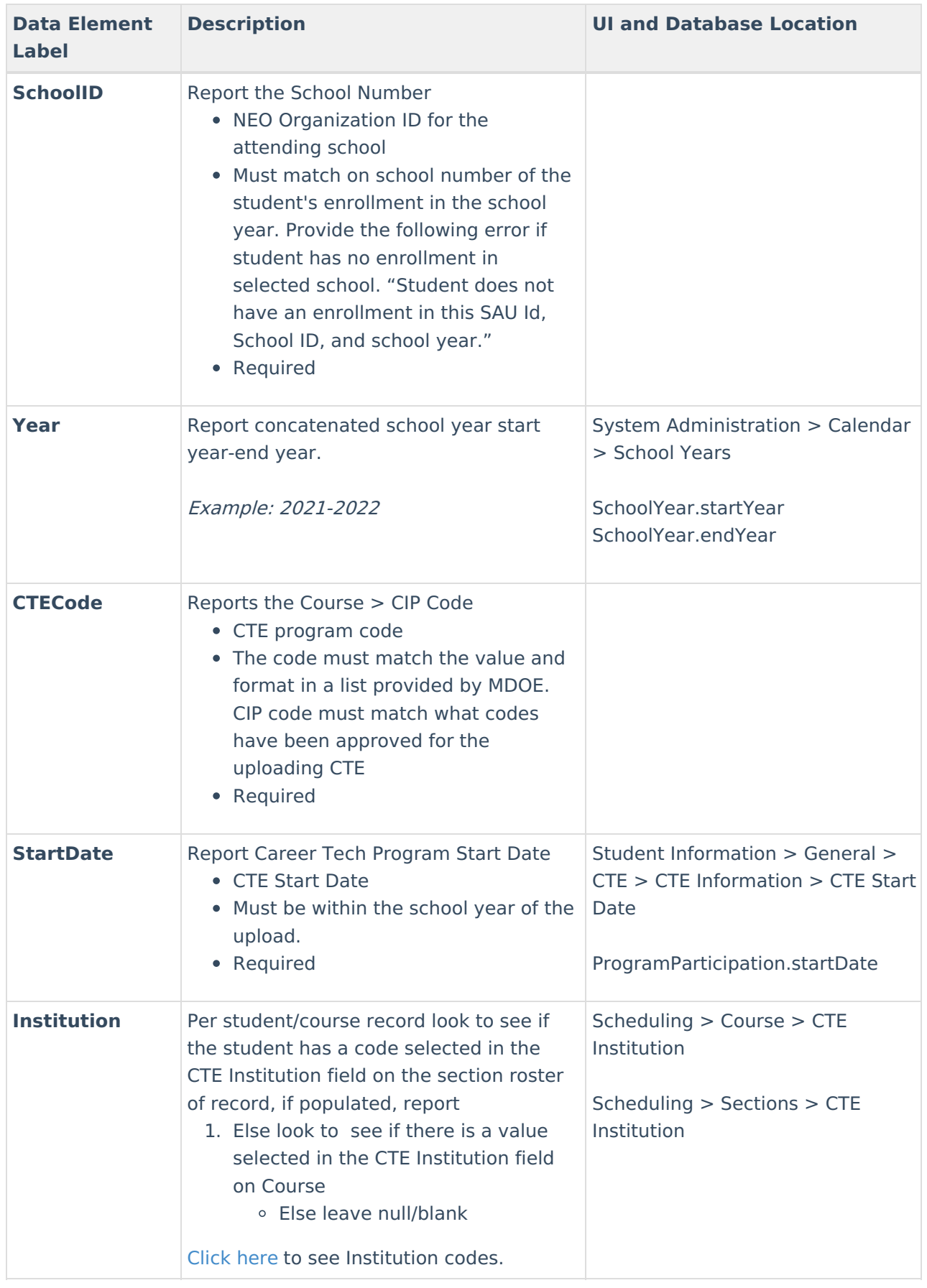

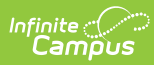

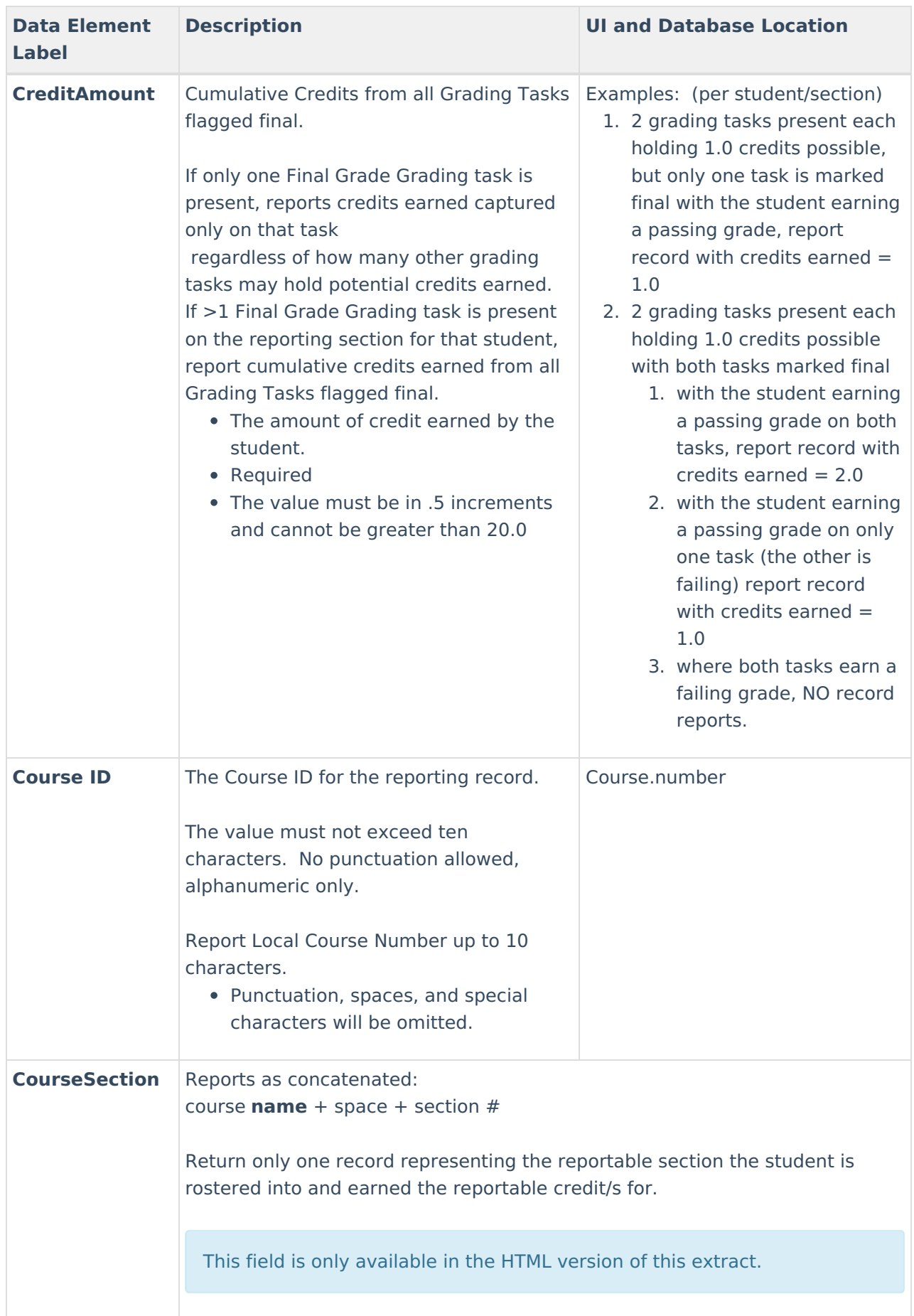

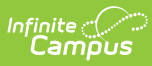

## **Appendix A - Institutions**

▶ Click here to expand...

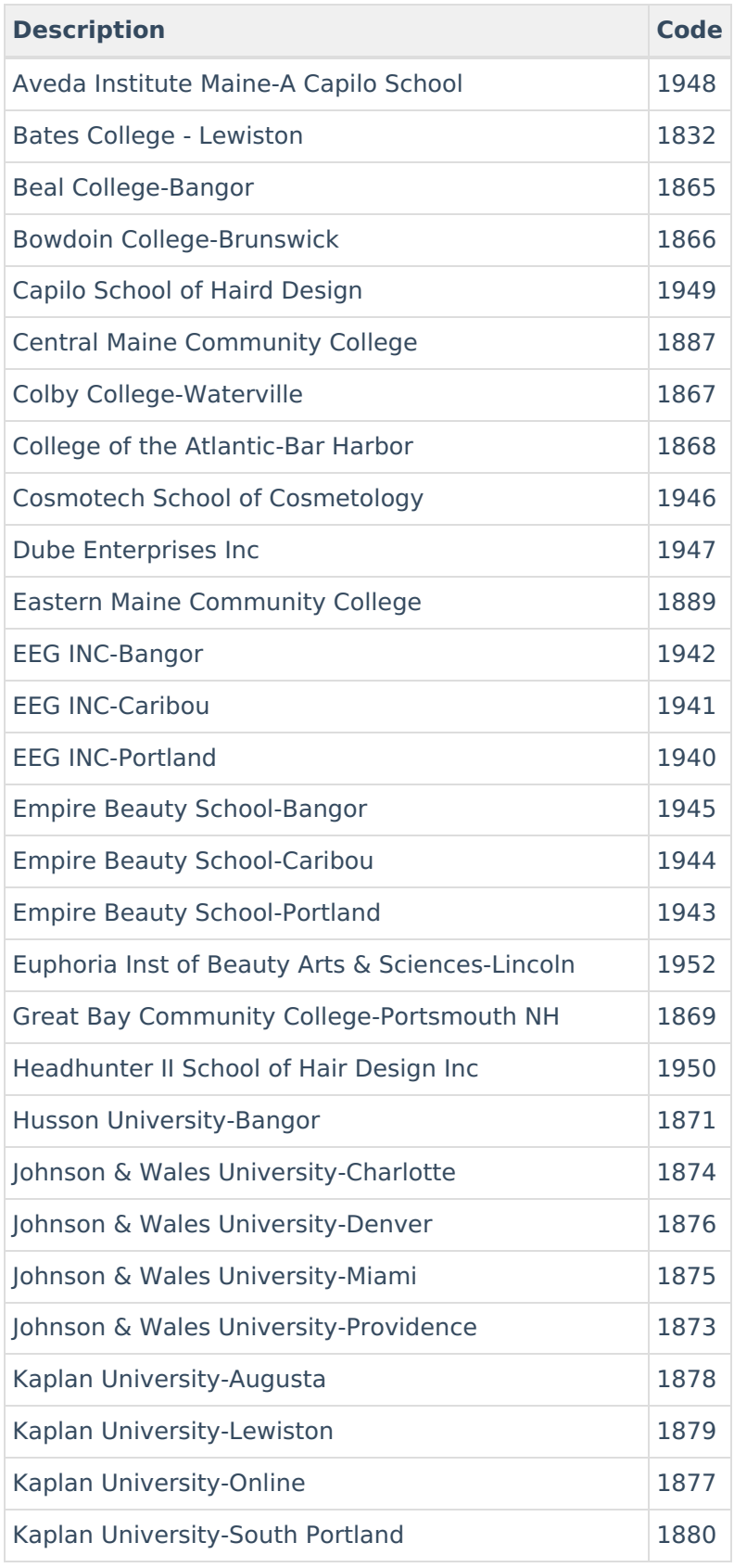

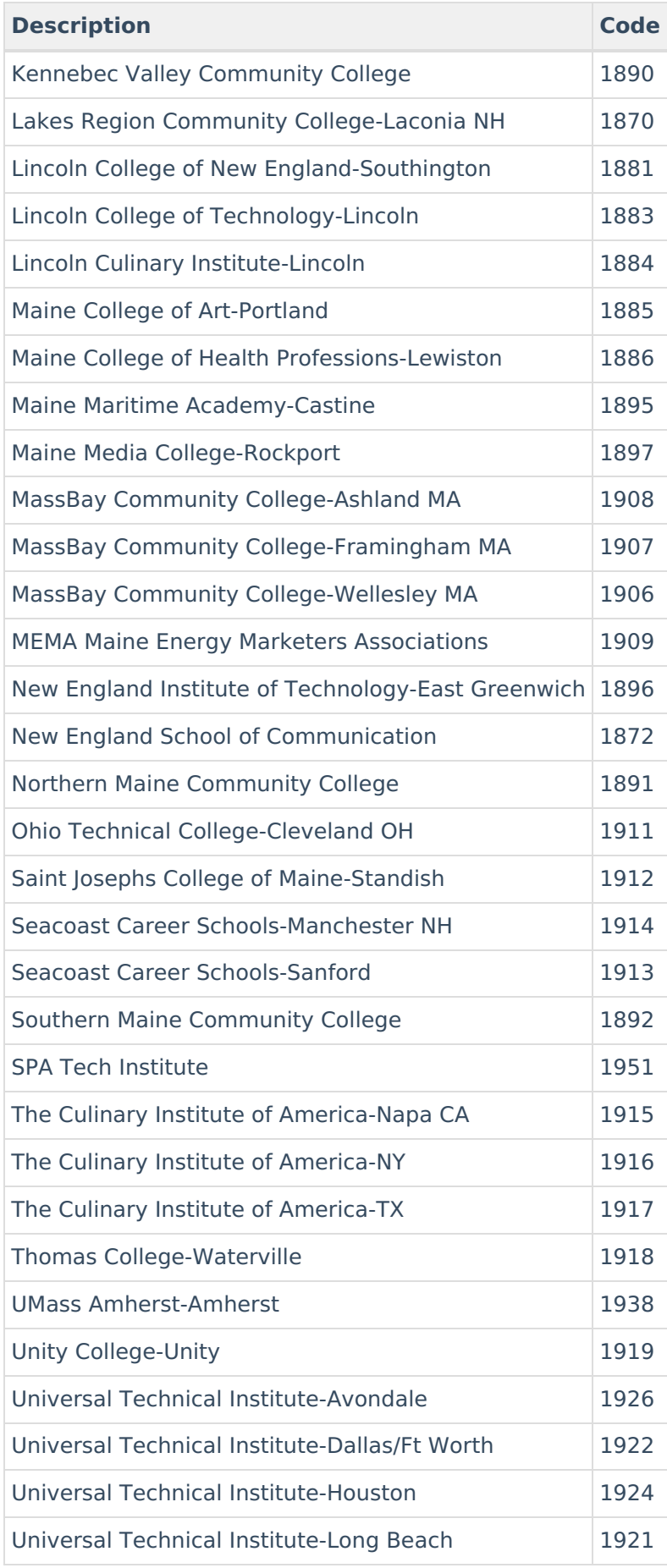

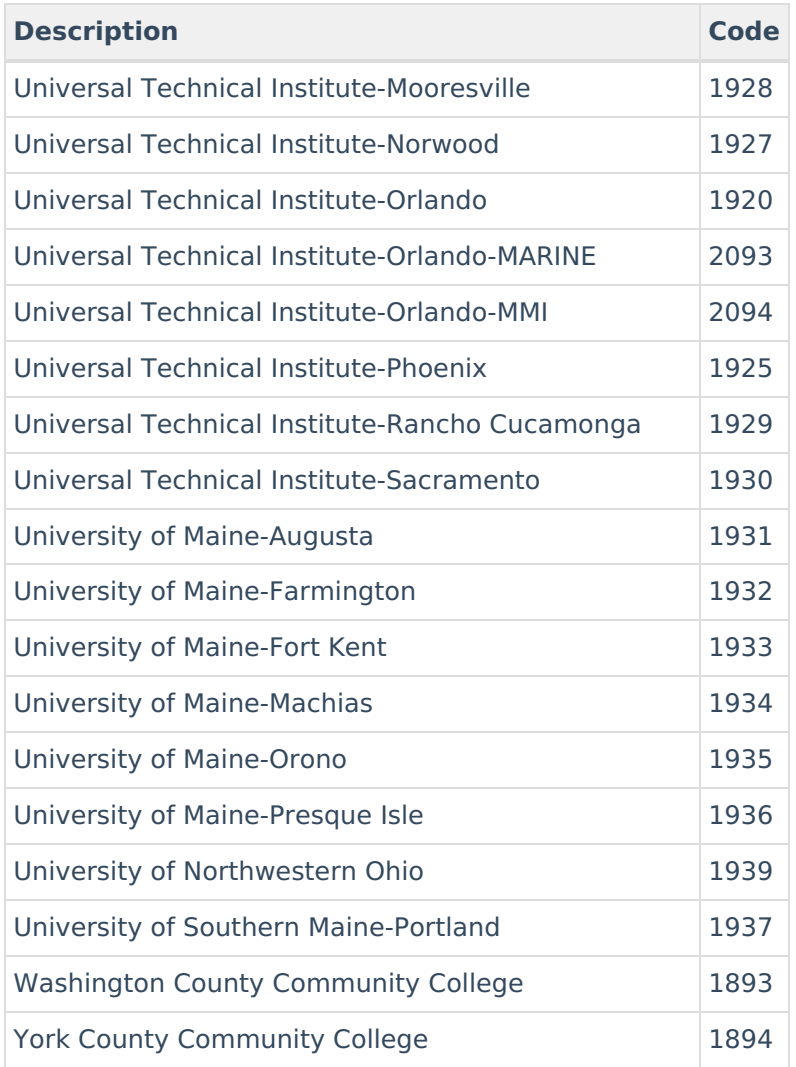

## **Appendix B - Credit Type Codes**

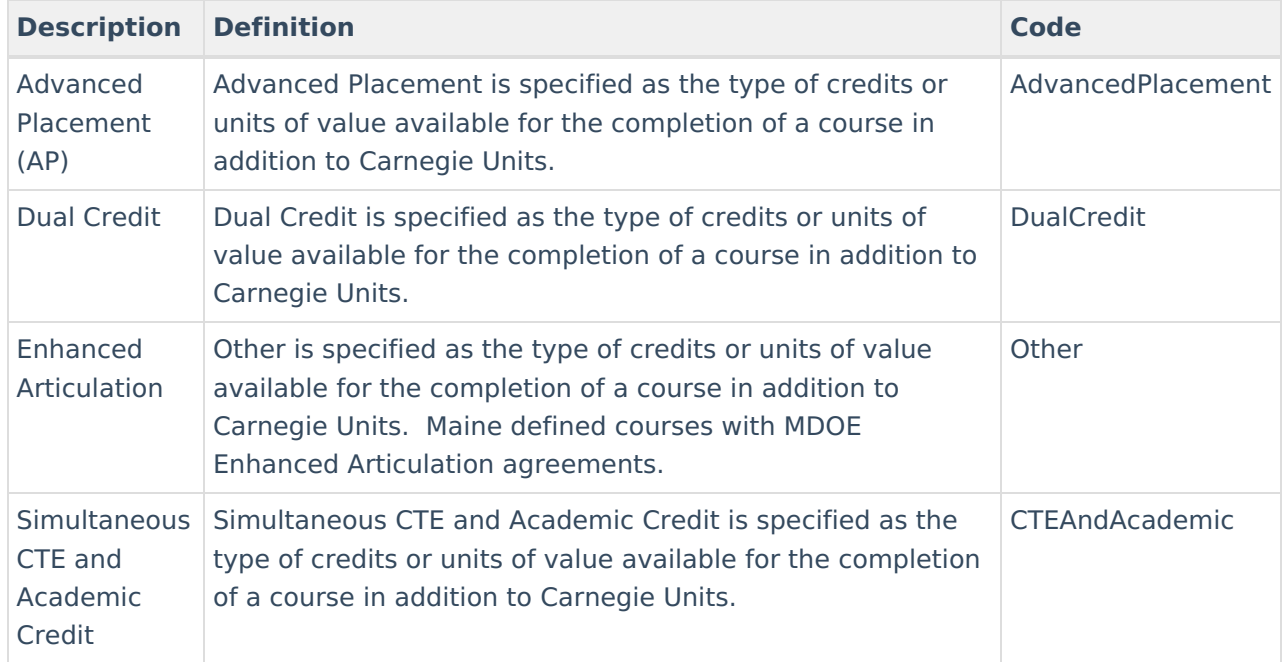

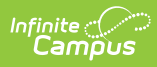

### **Previous Versions**

CTE Credit [Bearing](http://kb.infinitecampus.com/help/cte-credit-bearing-report-maine-2144-2227) Report (Maine) [.2144 - .2227]